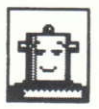

#### RODY & MASTICO

Lankhor

Authors : Elsa OLLIVIER - LANKHOR

COPYRIGHT 1988 : LANKHOR

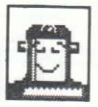

# RODY & MASTICO

#### \* I am Mastico, the robot Will you help Rody as he sets out on his travels ? Yes? Well then off to adventure I"

## **STARTING OFF**

Make sure the computer is switched OFF. then insert the disk Switch on the computer... "Rody & Mastico" loads

### **INTRODUCTION**

#### 1. The story

At the top of the screen, you will see different pictures representing the actions that you can perform :

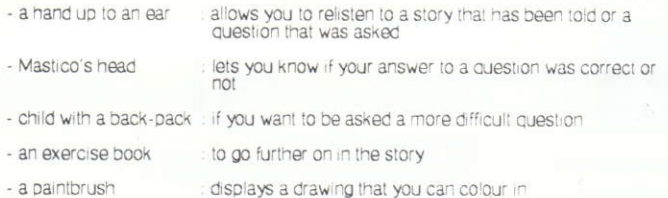

#### 2. Colouring in

When you choose COLOURING IN, a new set of pictures appears at the top of the screen I

- the pots of paint that allows you to choose the colour to colour in with If you do not want a plain colour, you can then choose one of the patterns that are offered to the side of the pots. The patterns that you choose will be surimposed on the background colour - the sponge if you want to erase a part of the drawing, use the sponge
- Move the mouse over the part that you want to erase keeping the left button of the mouse pressed down
- the paintbrush : you can continue to colour in by choosing the paintbrush.
- exercise book if you want to stop colouring and continue with the story. choose the exercise book

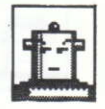

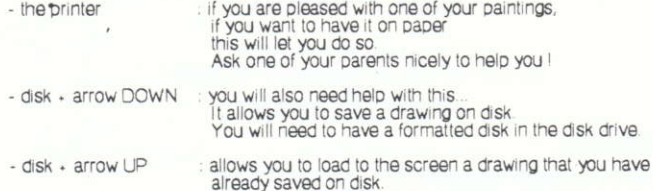

#### 3. At the end...

When you have come to the end of the story, three pictures appear :

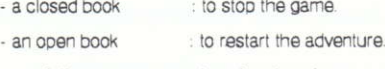

- a palette : to colour in only.

#### **USING THE PROGRAM**

"Rody & Mastico" is played using only the mouse.

small robot's head

This represents the mouse. : You should position the lower left tip of the "mouse" on the part of the screen that you want to point to.<br>This is very important I

### THINGS YOU SHOULD KNOW

During the game, you can either listen to the story, read the story, colour in or answer Mastico's questions.

When a question is asked, you cannot continue with the story until you have answered it... so think carefully I

When you choose to colour in, if you want some ideas, press the right hand mouse button and a coloured drawing will appear.

: If you press the right hand mouse button when you are over the sponge **WARNING** icon, you will erase all the colours in your drawing. Only do this if you really don't like what you have coloured and you want to start again.

AND NOW IT'S YOUR TURN I

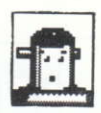

A hand up to an ear

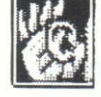

The printer

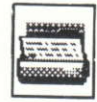

Mastico's head

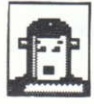

Disk+ arrow down

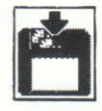

An exercise book

Child with a back-pack

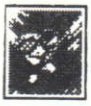

Disk+ arrow up

A closed book

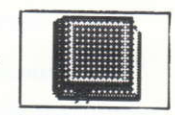

A paintbrush

An open book

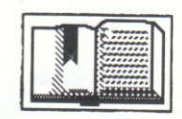

The pots of paint

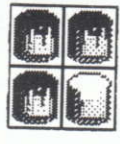

A palette

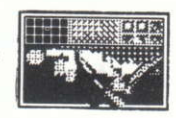

The sponge

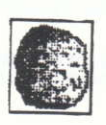

3

Small robot's head :

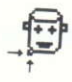

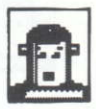

# **RODY & MASTICO**

"Je suis Mastico, le robot Veux-tu aider Rody et être du voyage? Oui? Alors... en avant pour l'aventurel"

## DEMARRAGE

Introduis la disquette dans l'appareil éteint. Allume ton ordinateur... ca démarrel

#### **PRESENTATION**

### 1. L'histoire

Dans la partie supérieure droite de l'écran, s'affichent différentes images représentant les actions possibles :

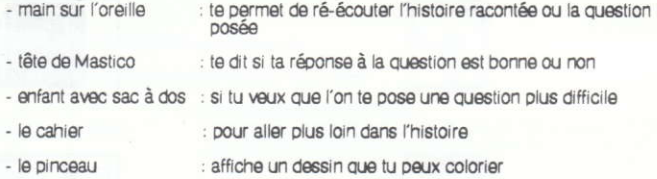

### 2. Le coloriage

Quand tu choisis le coloriage, de nouvelles images apparaissent en haut de l'écran :

- les pots de peinture : te permettent de choisir la couleur que tu désires. Si tu ne yeux pas une couleur unie, tu peux ensuite sélectionner l'un des motifs qui te sont proposés à côté des pots. Les motifs choisis se superposent à la couleur du fond. - l'éponge : si tu yeux effacer une partie de ton dessin, sers-toi de cette éponge. Tu promènes la souris sur la partie à effacer en tenant la touche gauche de la souris enfoncée. : tu pourras ensuite continuer à colorier en choisissant - le pinceau
	- l'image du pinceau.
- le cahier : si tu veux arrêter le coloriage et continuer l'histoire, c'est l'image représentant le cahier que tu dois sélectionner.

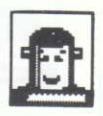

- l'imprimante : si un de tes dessins te plaît. si tu yeux l'avoir sur papier. ceci te permet de le faire Demande gentiment à tes parents de t'aider!
- disquette avec flèche : là-aussi, tu auras sûrement besoin d'aide. vers le bas C'est pour sauvegarder un dessin sur disquette. Il faut, pour cela, insérer une disquette formatée dans le lecteur
- disquette avec fiècne : te permet de voir à l'écran un dessin que tu as sauvegardé vers le haut SUF CISCURITO

# $3$  A Ia fin

Lorsque tu seras à la fin de l'histoire, trois images te seront proposées :

- livre fermé : pour arrêter le jeu
- livre ouver: : pour recommencer l'aventure.
- palette : pour colorier uniquement

#### **UTILISATION**

"Rody & Mastico" se ioue uniquement à la souris.

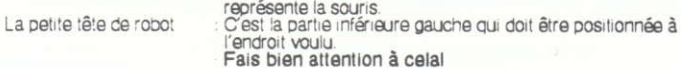

# CE QUE TU DOIS SAVOIR

Lorsque tu es dans le jeu, tu peux soit écouter l'histoire, soit la lire, colorier ou bien encore répondre à la question de Mastico.

Quand une question t'est posée, tu ne peux continuer l'histoire tant que tu n'as pas bien répondu, alors réfléchis bien

Quand tu as choisi de colorier, si tu yeux un modèle, appuies sur le bouton de droite de la souris et le dessin coloré s'affichera

ATTENTION : si tu appules sur le bouton de droite de la souris alors que tu es sur l'éponge, tu effaceras toutes les couleurs de ton dessin. Ne fais ceci que si ton dessin ne te plaît pas et si tu yeux tout recommencer.

ET MAINTENANT, A TOI DE JOUERI

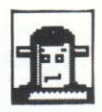

Main sur oreille

Imprimante

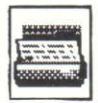

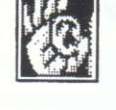

Tête de Mastico

Enfant avec sac à dos :

Disquette+flèche : vers le bas

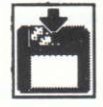

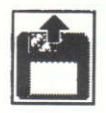

Cahier

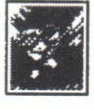

Disquette+flèche<br>vers le haut

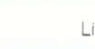

Livre fermé

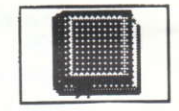

Pinceau

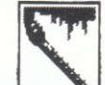

Livre ouvert

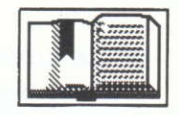

Pots de peinture

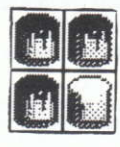

Palette

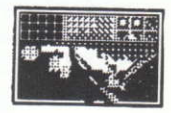

Petite tête de robot :

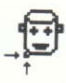

Eponge

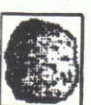

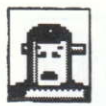

# RODY & MASTICO

"Ich bin Mastico, der Roboter. Willst du Rody helfen und mitreisen ?  $h<sub>2</sub>$ Also los auf ins Abenteuer l'

# **START**

Schiebe die Diskette in das Geraet, schalte es aus wiedereinschalten und es geht los

#### **PRAESENTATION**

#### 1. Geschichte

In der oberen rechten Haelfte des Bildschirmes sind verschiedene Bilder zu sehen, die die moeglichen Aktionen darstellen

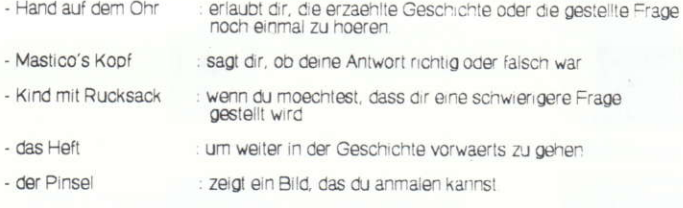

### 2. Koloriaran

Wenn du anmalen moechtest, erscheinen neue Bilder auf dem Bildschirm

- die Farbeimer : erlauben dir, die Farbe auszuwaehlen, die dir gefaellt. Wenn du es lieber bunt haettest, kannst du eines der Motive auswachlen, die neben den Farbeimern erscheinen. Die ausgewachlten Motive lassen sich ueber die Grundfarbe auftragen
- der Schwamm : wenn du einen Teil deiner Zeichnung auswischen willst, benutze diesen Schwamm. Du musst deine "Mouse" auf die auszuwischende Partie deiner Zeichnung setzen und gleichzeitig die linke Taste der "Mouse" runterdruecken.
- der Pinsel : Jetzt kannst du weitermachen mit dem Ausmalen, indem du das Bild mit dem Pinsel aussuchst

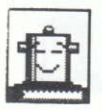

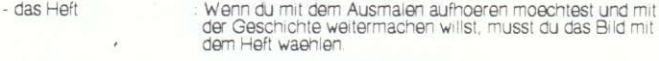

- der Drucker : Wenn dir eines deiner Bilder gefaellt, wenn du es auf Papier haben moechtest. dies hier ermoeglicht es dir, es zu tun. Bitte deine Eltern um Hilfe I
- Diskette mit nach : hier brauchst du ebenfalls Hilfe unten zeigendem Pfeil Es dient dazu, ein Bild auf einer Diskette zu sichern Hierzu muss man eine formatierte Diskette in das Geraet einfuehren.
- Diskatta mit nach : ermoeglicht es dir, eine Zeichnung auf dem Bildschirm zu oben gerichtetem Pfeil sehen, die du auf einer Diskette gesichert hast.

# 3. Zum Schluss...

Wenn du am Ende der Geschichte angekommen bist, siehst du 3 Bilder :

- geschlossenes Buch : um mit dem Spiel aufzuhoeren.
- offenes Buch : um das Abenteuer neu zu beginnen.
- Palette : um lediglich zu kolorieren.

#### **GEBRAUCH**

"Rody & Mastico" wird ausschliesslich mit der "Mouse" gespielt.

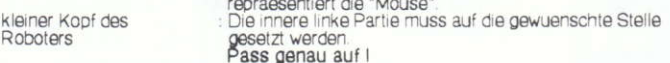

#### **WAS DU WISSEN MUSST**

Waehrend du im Spiel bist, kannst du entweder die Geschichte hoeren, sie lesen, kolorieren oder die Fragen von Mastico beantworten.

Wenn dir eine Frage gestellt wird, kannst du so lange nicht in der Geschichte weitermachen, bis du richtig geantwortet hast. Also, ueberlege gut I

Wenn du das Kolorieren ausgewaehlt hast und du ein Muster moechtest, druecke auf den rechten Knopf der "Mouse" und das ausgemalte Bild erscheint.

ACHTUNG : Wenn du auf den rechten Knopf der "Mouse" drueckst waehrend du auf dem Schwamm bist, loescht du alle Farben deines Bildes. Wenn du also nicht von vorne anfangen willst, tue dies nicht.

UND JETZT BIST DU DRAN I

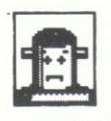

Hand auf dem Ohr

Der Drucker

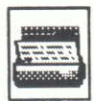

Mastico's Kopf

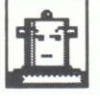

Diskette mit nach unten zeigendem Pfeil

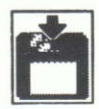

Kind mit Rucksack

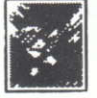

Diskette mit nach oben gerichtetem Pfeil

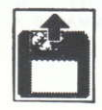

das Heft

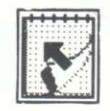

geschlossenes Buch

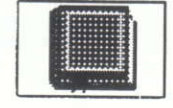

der Pinse!

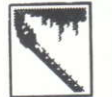

offenes Buch

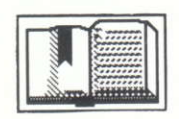

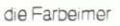

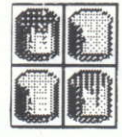

Palette

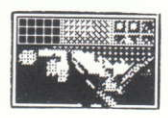

der Schwamm

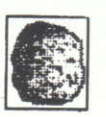

kleiner Kopf des Roboters

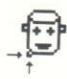

The encloset diskette contains copyrighted material. Making a copy of the enclosed diskelte or instruction manual is strictly FORBIDDEN. ATTEMPTS TO COPY THIS DISKETTE WITH COPY ROUTINES OR PROGRAMS MAY CAUSE DAMAGE TO THE DISKETTE AND COMPUTER.

La disquette ci contre fait l'objet d'un copyright. Il est formellement interdit d'en faire une copie ou de copier la documentation. La disquette est protégée contre la copie. TOUTE TENTATIVE DE RECOPIE DE LA DISQUETTE PEUT PROVOQUER DES DOMMAGES A LA DISQUETTE OU A VOTRE ORDINATEUR.

Das Programm auf dieser Diskette ist durch Urheberrechtschutz geschuetzt.

ACHTUNG : Kopierversuche koennen zur Beschaedigung des Programms und Ihres Computers fuehren 1

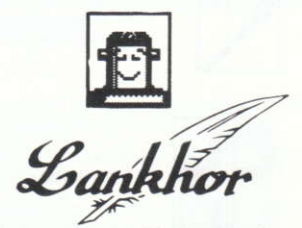

82 bis, avenue du Général-de-Gaulle 92140 CLAMART Tél: (1) 46 30 33 03